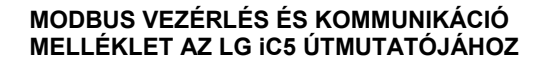

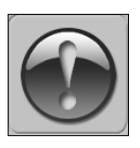

AZ ALÁBBI ÚTMUTATÓ, MINT A LÉGKEZELŐ MELLÉKLETE FELTÉTELEZI A TECHNIKAI-MOZGÁTÁSI DOKUMENTÁCIÓ ISMERETÉT.<br>AZ ÚTMUTATÓ KIZÁRÓLAG AZ ÁRAMKÖR VEZÉRLÉSEINEK<br>BEKÖTÉSÉT VALAMINT A MODBUS KOMMUNIKÁCIÓ<br>MAGISZTRÁLJAITTARTALMAZZA.

AZ ÁTALAKÍTÓ INSTALLÁCIÓJÁT VALAMINT A BETÁPLÁLÁS<br>BEKÖTÉSÉT A FREKVENCIAVÁLTÓ DOKUMENTÁCIÓJÁVAL MEGEGYEZŐEN KELL ELVÉGEZNI.

# . 1. VTS AUTOMATIKA NÉLKÜLI LÉGKEZELŐ ESETÉN

## 1.1. Helyi vezérlés a frekvenciaváltó integrált vezérlőpaneljének segítségével.

- Állítsa be a következő paramétereket:

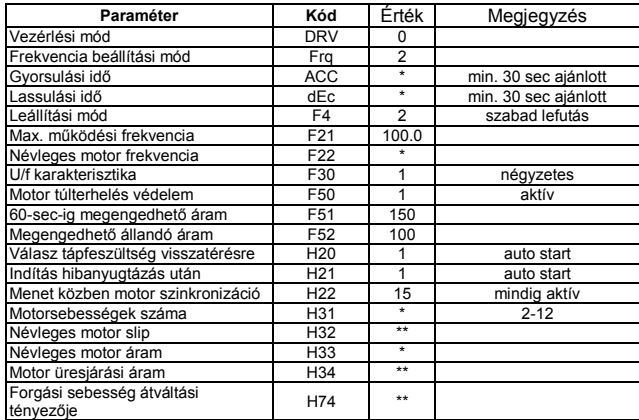

- Használja a RUN és STOP/RST gombokat a hajtás indításához - A beépített potenciométer a frekvencia beállítására szolgál

#### 1.2. Távvezérlés két sebességgel

#### - Állítsa be a következő paramétereket:

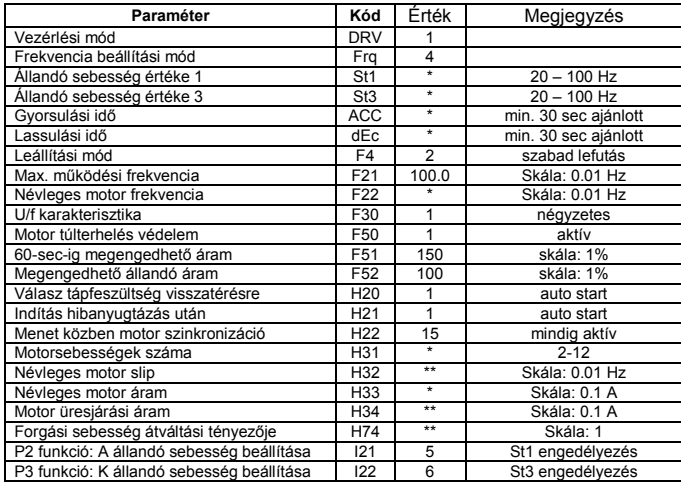

Kösse be az átalakító I/O terminálját az 1. ábra szerint

## iC5; I/O terminal P1 Előre menet | P1 P2 P3 Funkció **P2** Multi-step frekv. 1ulti-step frekv.<br>ALACSONY 0 0 0 STOP P3 Multi-step frekv.<br>KÖZEPES 1 1 0 START, I sebesség

CM FÖLD | 1 1 1 START, II sebesség 1. ábra

felhasználó által beállítandó paraméter értékek

kiszámítandó paraméter értékek

  $\overline{\phantom{a}}$ 

 $\overline{\phantom{a}}$  $\overline{\phantom{a}}$ 

 $\overline{\phantom{a}}$ 

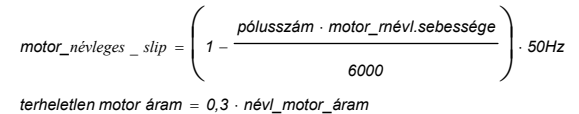

pólusszám motor\_névl.\_sebessége fordulatszám átváltási faktor ⋅ =

60

#### 2. VTS AUTOMATIKÁVAL ELLÁTOTT ELSZÍVÓ EGYSÉG - Állítsa be a következő paraméter értékek:

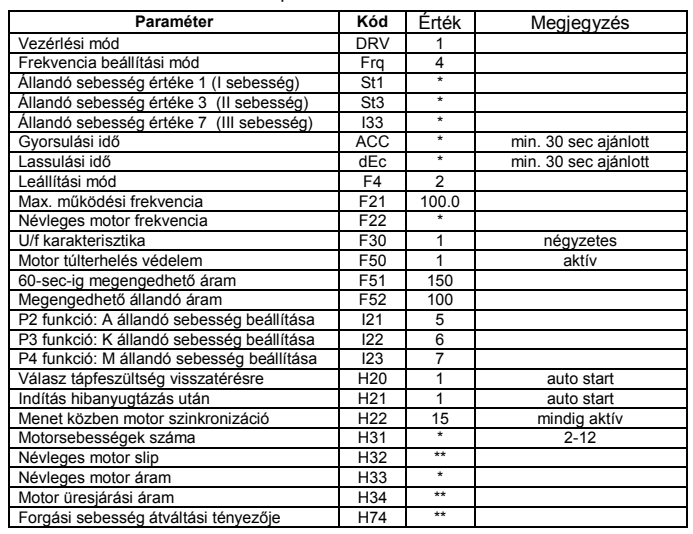

Kösse be az átalakító I/O terminálját és a vezérlőegység X3 sorkapcsát a 2. ábra szerint

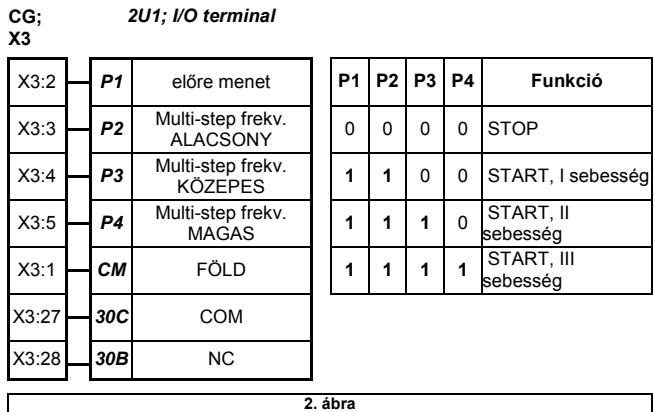

## 3. VS 21-150 CG ACX36-2 VTS AUTOMATIKA RENDSZERRREL ELÁTOTT LÉGKEZELŐ ESETÉN

3.1.Kábelezés

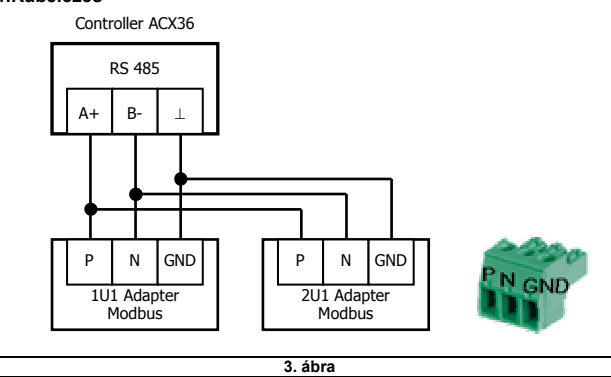

FIGYELEM! Ajánlott az átalakító automatikus konfigurációja, amelynek leírása a VS00 HMI profi panel haladó útmutatójában található.

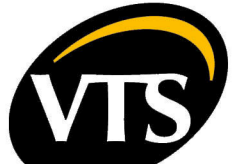

## 3.2 Az átalakító kézi konfigurációja

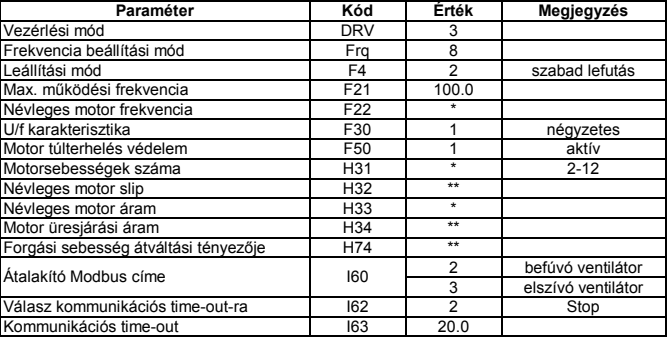

HU